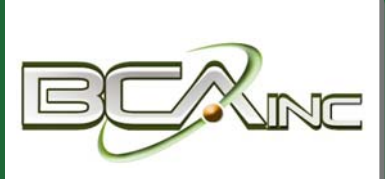

# **Sage 100 ERP Newsletter**

## **From Business Computer Associates, Inc.**

#### **Aug‐Sept 2015**

## **In This Issue**

#### **Page 1** Sage Intelligence Reporting Changes in 2015

#### **Page 2**

Core Accounting Enhancements You Should Know About

Maintenance and Support Promo for Lapsed Customers

## **Business Computer Associates, Inc.**

**Type of Business** Enterprise Resource Planner, IT Service Provider

**Location** Doral, FL

**Contact** 305.477.9515

**www.bcainc.com** 

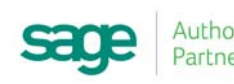

Authorized Partner

## **Sage Intelligence Reporting Changes in 2015**

Intelligence Reporting in Sage 100 ERP 2015 includes a number of changes and new features that give you more control over financial reporting. In particular, functionality of the **Report Designer Layout Generator** was combined with the **Report Designer Add‐in**, providing pow‐ erful new options for creating financial reports customized to your needs. Let's take a look.

## **New Financial Report Designer**

As mentioned, the new Financial Report Designer merges functionality of two previously separate components of Sage Intelligence Reporting. The result is more options and flexibility in creating new reports and layouts customized to your specific needs.

In addition, the interface of the report designer has been totally redesigned and modernized making it easier to use and navigate. Plus, the redesign boasts more than just good looks ‐ a vast improvement in performance through powerful In‐Memory Technol‐ ogy makes your reports faster and more responsive than ever.

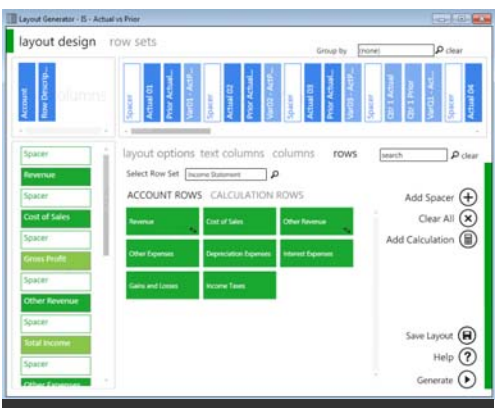

**Report Layout Screen in the New Financial Report Designer**

## **More Options, More Control**

The new Financial Report Designer gives you two methods to create financial reports depending on how comfortable you are using basic and advanced functions of Microsoft Excel. For those that aren't "experts" in Excel, the Layout Generator is an easy-to-use option that automates the design and generation of quick and simple financial report layouts. Essentially, you start with a pre‐built standard layout and then use the **Manage Layouts** option to modify and customize the settings.

More advanced Excel "gurus" will probably leverage the power and flexibility of the new **Task Pane** (previously known as the Report Designer Add-in) which greatly enhances the reporting experience. Through Excel, you can access data from the Sage 100 General Ledger and then simply drag in **data lists**, **formulas**, or **reporting trees** from the Task Pane on the right hand side of the Excel window ‐ your report layout will update results instantaneously.

## **Other Notable Changes and Enhancements**

A collection of other enhancements were added to Intelligence Reporting in Sage 100 ERP 2015 including a new **Missing Accounts** feature which helps you quickly and easily detect ac‐ counts that are missing from your reports. In addition, you have more **flexibility for recipients** of your reports by sending along the calculated formulas so they can see how the results were derived and what parameters can be made to give them the results they are looking for.

#### **Want to Learn More?**

Download the What's New in Sage 100 ERP 2015 [Intelligence](http://www.alchemex.org/FTPBICommunity/150325-Sage-100-2015-IntelligenceReporting-Whats-New-(BD).pdf) Reporting Guide Go to the Sage [Intelligence](https://www.youtube.com/playlist?list=PLPTCLsXej5Yh2-ONLQPe-AE9GU7h7hZG6) YouTube Channel for a series of video demonstrations

## The Most Popular Enhancements Requested by Customers

You've probably heard by now ... the newest release of Sage 100 ERP includes over 60 enhancements that were submitted and voted on by customers like you using the Sage 100 Ideas [Portal](https://www5.v1ideas.com/TheSageGroupplc/Sage100ERP). Let's look at the most popular core financial features added as a result of your feedback.

## **Expanded Vendor Names**

We'll start with the most popular request generating [over](https://www5.v1ideas.com/TheSageGroupplc/Sage100ERP/Idea/Detail/11417) 240 [votes](https://www5.v1ideas.com/TheSageGroupplc/Sage100ERP/Idea/Detail/11417) on the ideas website - the length of the vendor name field has been **expanded to 50 characters**. Some of the customer comments included having to write checks by hand because Sage 100 would cut off the vendor name and sometimes checks would be returned as a result. The new 50-character length is 10 more than industry standard.

## **Reverse Journal Entry**

The ability to more quickly and easily reverse journal entries generated over 70 votes. A new one‐click automatic journal reversal feature eliminates the previously time‐consuming and painful process of manually reversing the error in Sage 100 ERP. The reversal is written to General Journal Entry, along with a journal comment, where you can review the entries prior to updating and creating a complete audit trail.

## **Default "Print Full Comments"**

Another popular request with over 100 votes is a new checkbox default to **Print Full Comments** in journals and registers. According to user comments, Sage 100 customers would print journals or registers only to discover they hadn't selected the "Print Full Comments" checkbox. They then had to take time to go back and re‐run the reports. With this new feature in Sage 100 ERP 2015, your most recent option selections will roll forward as your new default settings.

## **Out of Balance Notification on GL Detail Report**

For many customers, the General Ledger Detail Report is your audit tool for making certain everything is posted correctly by account. With the new out of balance notification that's prominently displayed on the report, you can easily spot ‐ at a glance ‐ potential issues. Any errors are called out in bold print right next to the report totals. This feature has also been added to the General Ledger Detail by Source Report in Product Update 1 for Sage 100 ERP 2015.

## **Get the Whole Scoop**

With over 60 customer-requested enhancements, we've only scratched the surface featuring some of the most popular requests. Feel free to [contact](http://www.bcainc.com/about-us/contact-us/) us for a copy of the release guide for Sage 100 ERP 2015 to get full details. Or get in touch if you need help with an upgrade.

## **Has Your Maintenance Plan Lapsed?**

## Reinstate and Save 40% in August

If your Sage 100 ERP maintenance has lapsed and you're currently "off plan", you may be eligible to reinstate your plan for 40% off.

A current and active maintenance plan provides you with product support, access to online knowledgebase resources, the ability to purchase new modules or user licenses, and all product updates or version upgrades.

If eligible, you'll save 40% on reinstatement fees in August 2015. By September, the incentive drops to 25%.

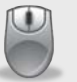

Contact Us for details or eligibility [requirements](http://www.bcainc.com/about-us/contact-us/)

## *We focus on your technology, you focus on your business*

With over 20 years in the industry, BCA has worked with progressive companies and organizations that know the value of technology and want to get the most out of their Enterprise Resource Planning (ERP) investments. www.bcainc.com

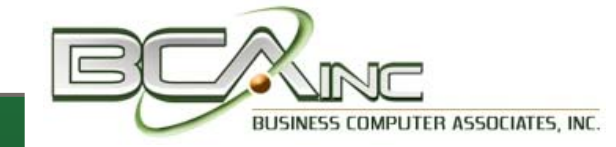

8813 NW 23 Street **|** Miami, FL 33172 **|** (305) 477‐9515

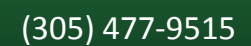

®Copyright 2015, Juice Marketing, LLC. www.juice-marketing.com. All rights reserved. Sage, Sage logos, and Sage product names & services mentioned herein are registered trademarks or trademarks of Sage Software, Inc. and/or its affiliates. Other product names mentioned are trademarks of their respective owners.